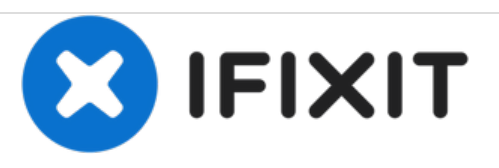

# **Dell Alienware 13 R2 Reemplazo de unidad de estado sólido**

Dell Alienware 13 R2 Reemplazo de unidad de estado sólido

Escrito por: Terrence15

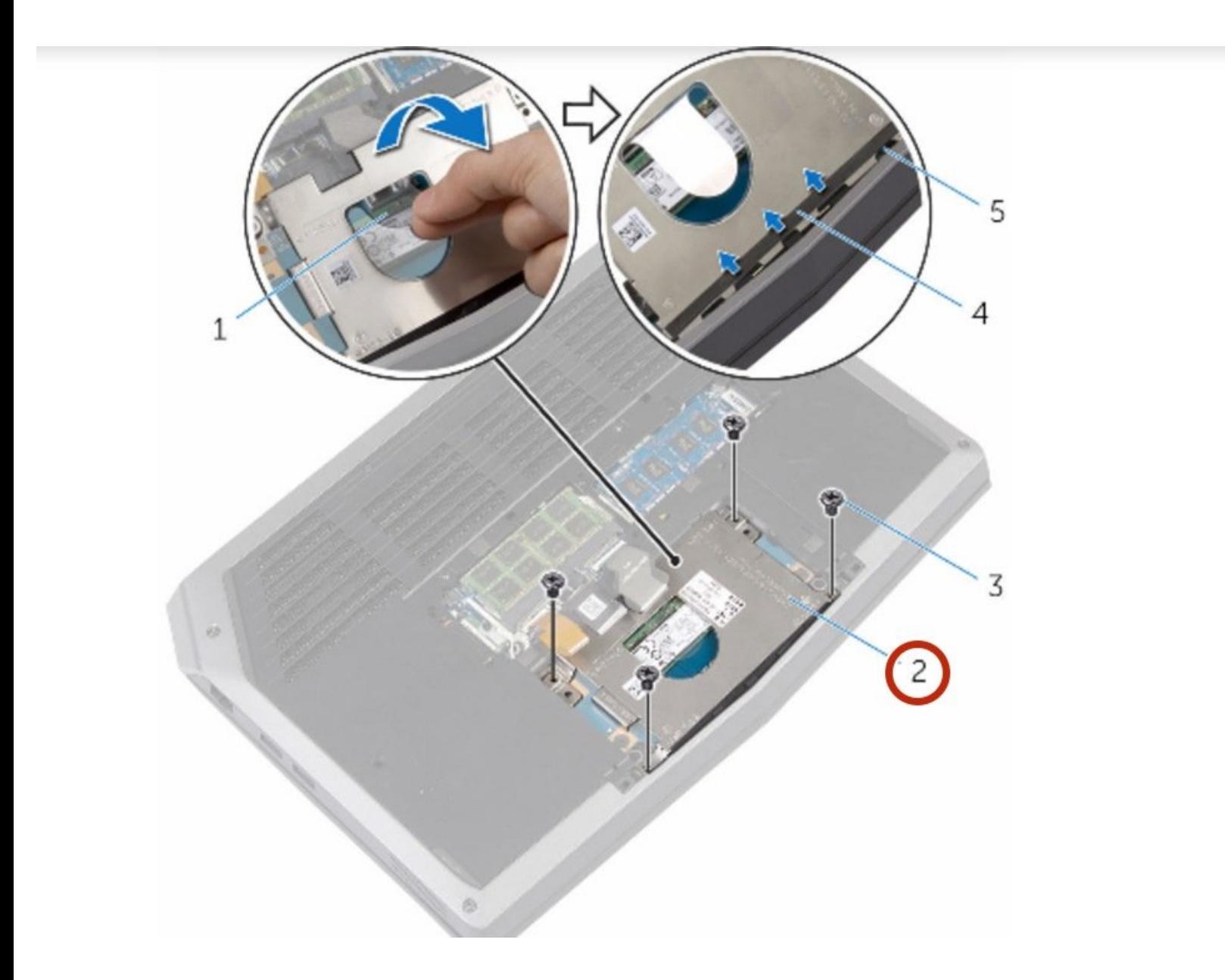

### **INTRODUCCIÓN**

En esta guía, retiraremos y reemplazaremos la unidad de estado sólido.

 $\sigma^{\mu}$ **HERRAMIENTAS:**

Phillips #0 [Screwdriver](file:///Tienda/Tools/Phillips-0-Screwdriver/IF145-005) (1)

#### **Paso 1 — Retirando los tornillos**

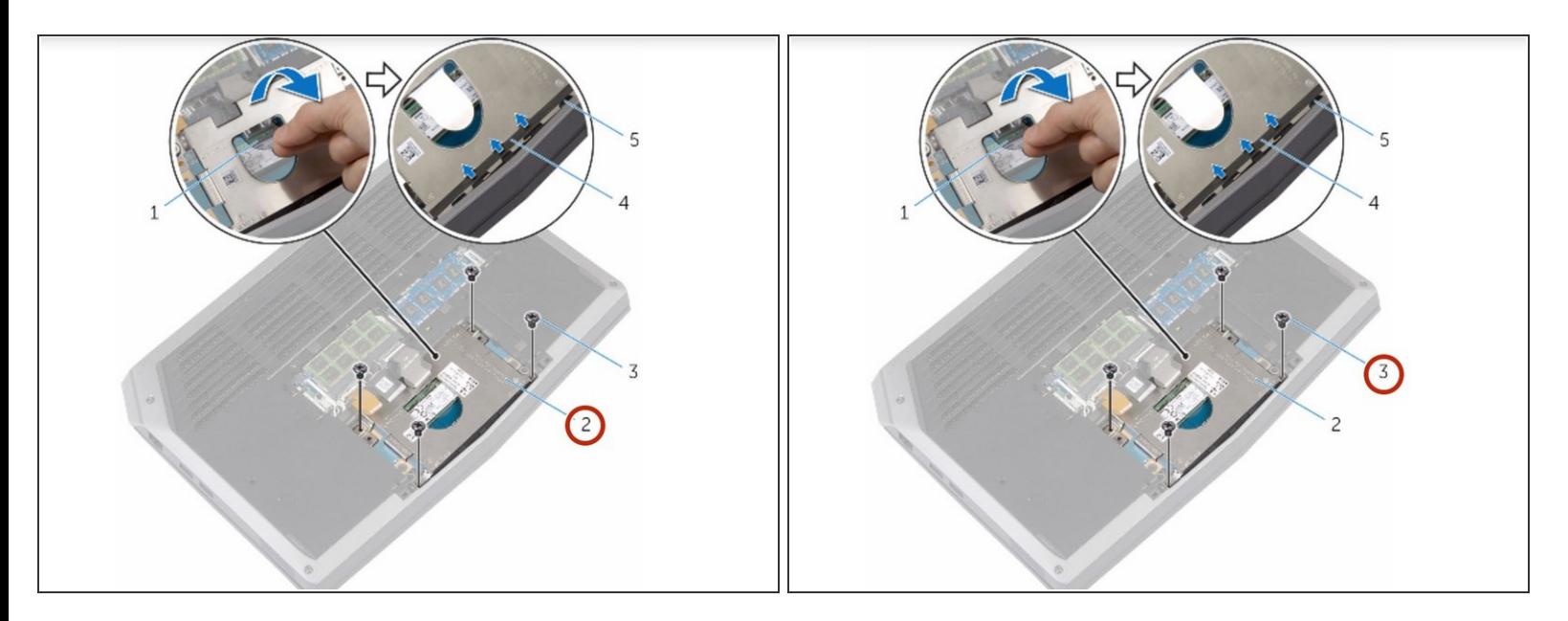

ADVERTENCIA: antes de trabajar dentro de su computadora, lea la información de seguridad que se envió con su computadora y siga los pasos que se describen enAntes de trabajar dentro de su computadora. Después de trabajar dentro de su [computadora,](https://www.ifixit.com/Guide/Document/pdfjs/?file=https%253A%252F%252Fifixit-documents.s3.amazonaws.com%252F153jXyWXcNNIIJyJ.pdf#unique_3) siga las instrucciones en Después de trabajar dentro de su computadora.

Retire los tornillos que fijan el soporte de la unidad de estado sólido al conjunto de la unidad de estado sólido.  $\bullet$ 

#### **Paso 2 — Despegue las pestañas de la base de la computadora**

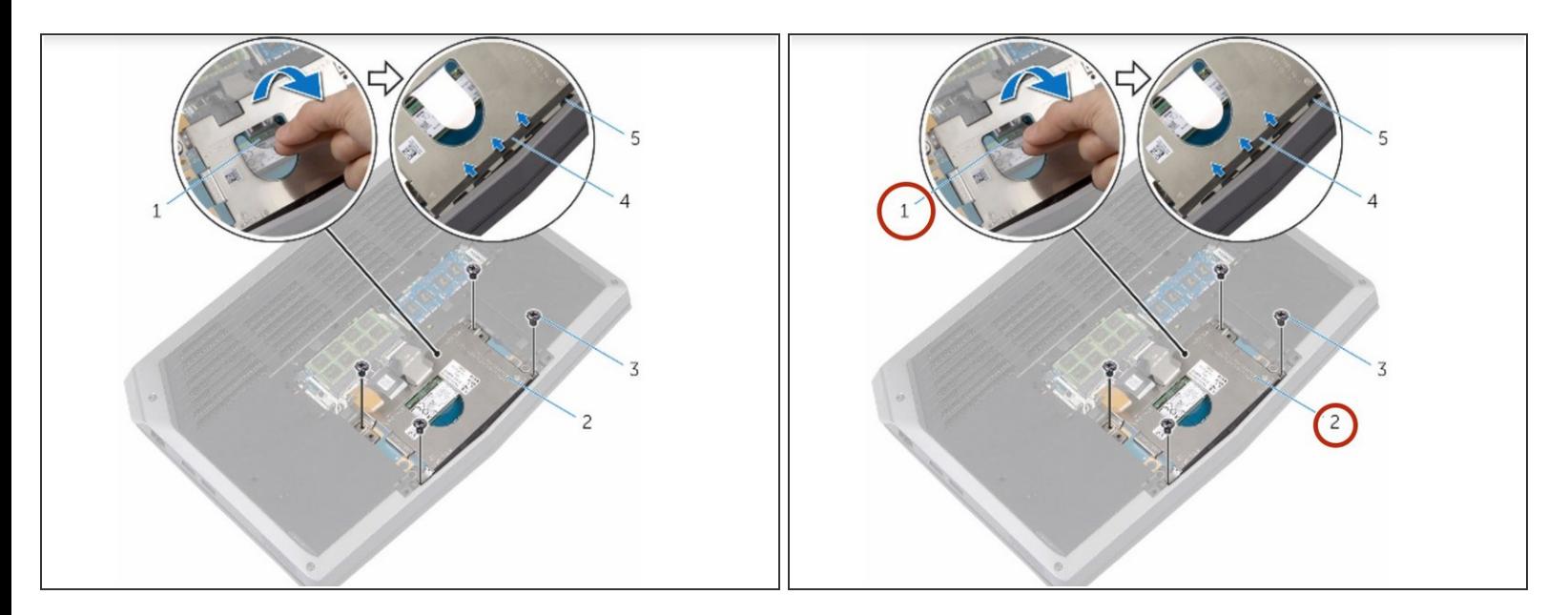

Con la pestaña de extracción, gire el soporte de la unidad de estado sólido y retire el soporte de las pestañas de la base del equipo.

#### **Paso 3 — Desconectando el cable de la unidad de estado sólido**

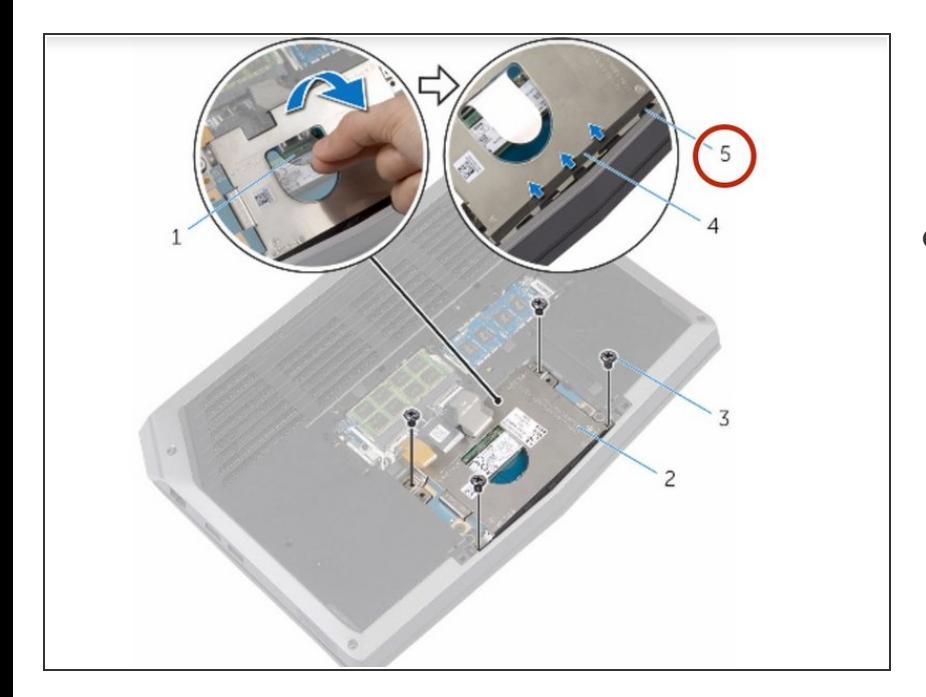

Con la lengüeta de extracción, desconecte el cable de la unidad de estado sólido de la placa del sistema.

#### **Paso 4 — Extracciando la unidad de estado sólido**

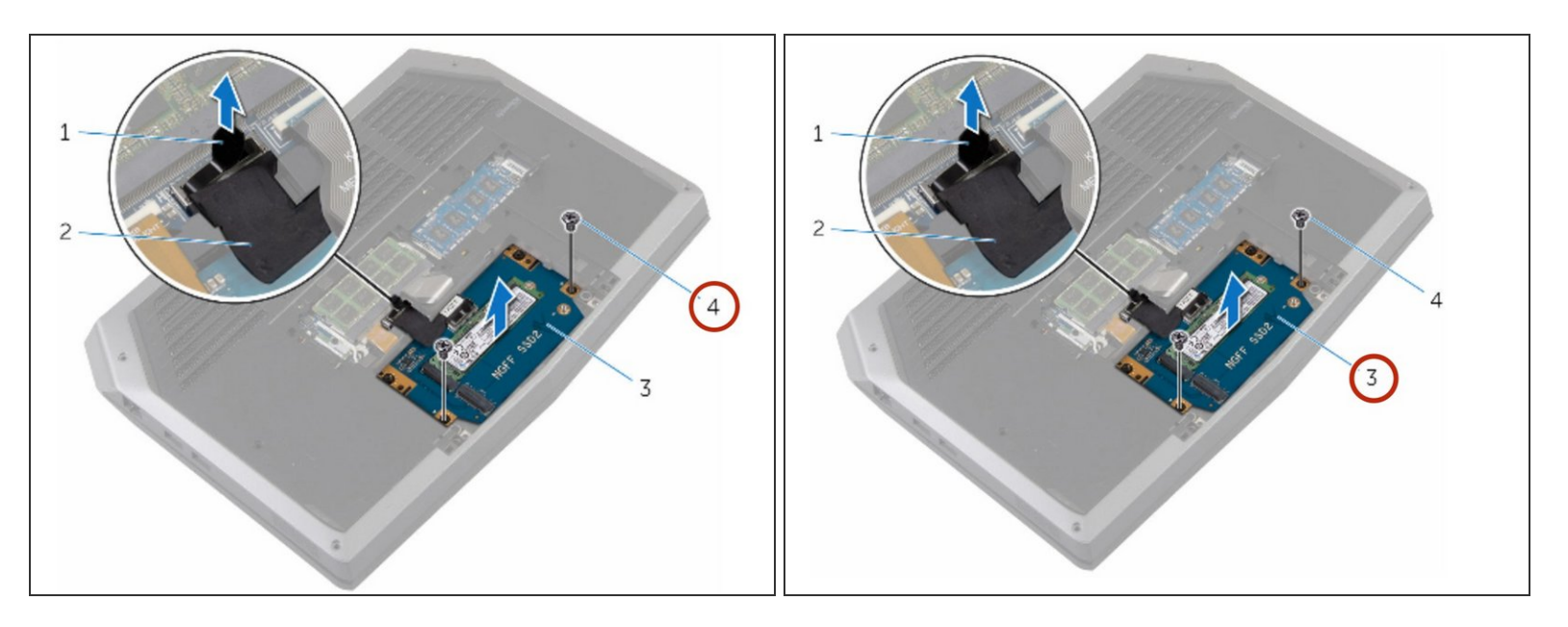

Retire los tornillos que fijan el conjunto de la unidad de estado sólido a la base de la computadora.

## **Paso 5 — Levantando la Asamblea de Estado Sólido**

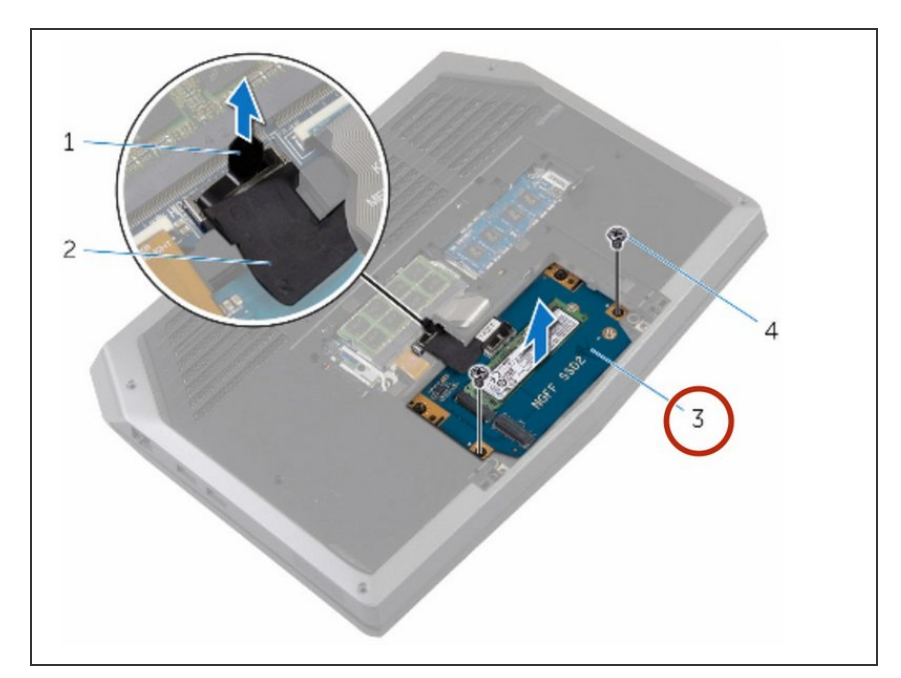

Levante el conjunto de la unidad de estado sólido de la base de la computadora.  $\bullet$ 

#### **Paso 6 — Retire el tornillo**

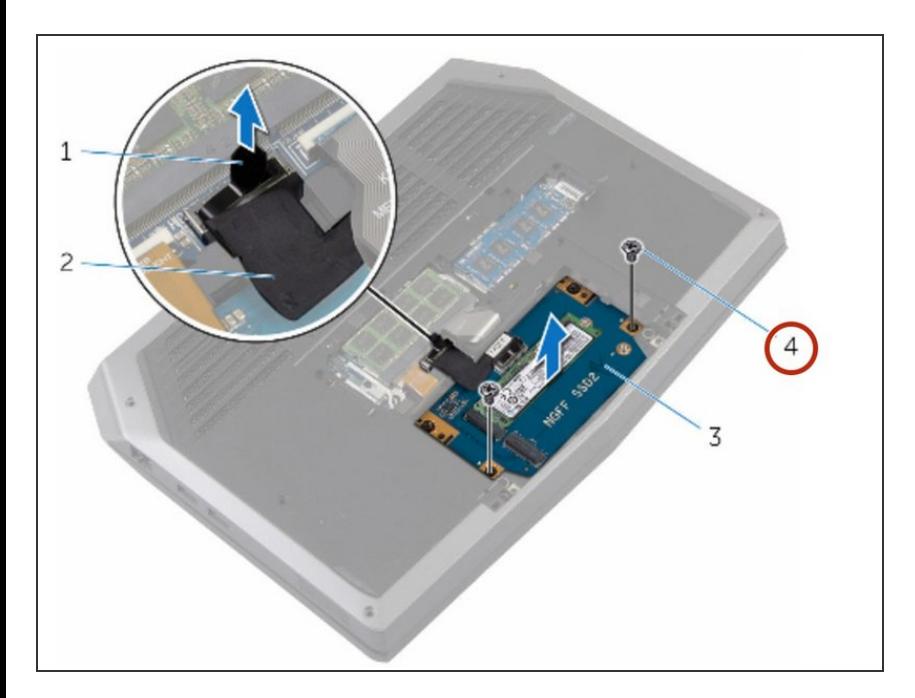

Retire el tornillo que fija la unidad de estado sólido al conjunto de la unidad de estado sólido.  $\bullet$ 

#### **Paso 7 — Levante el conjunto de estado sólido.**

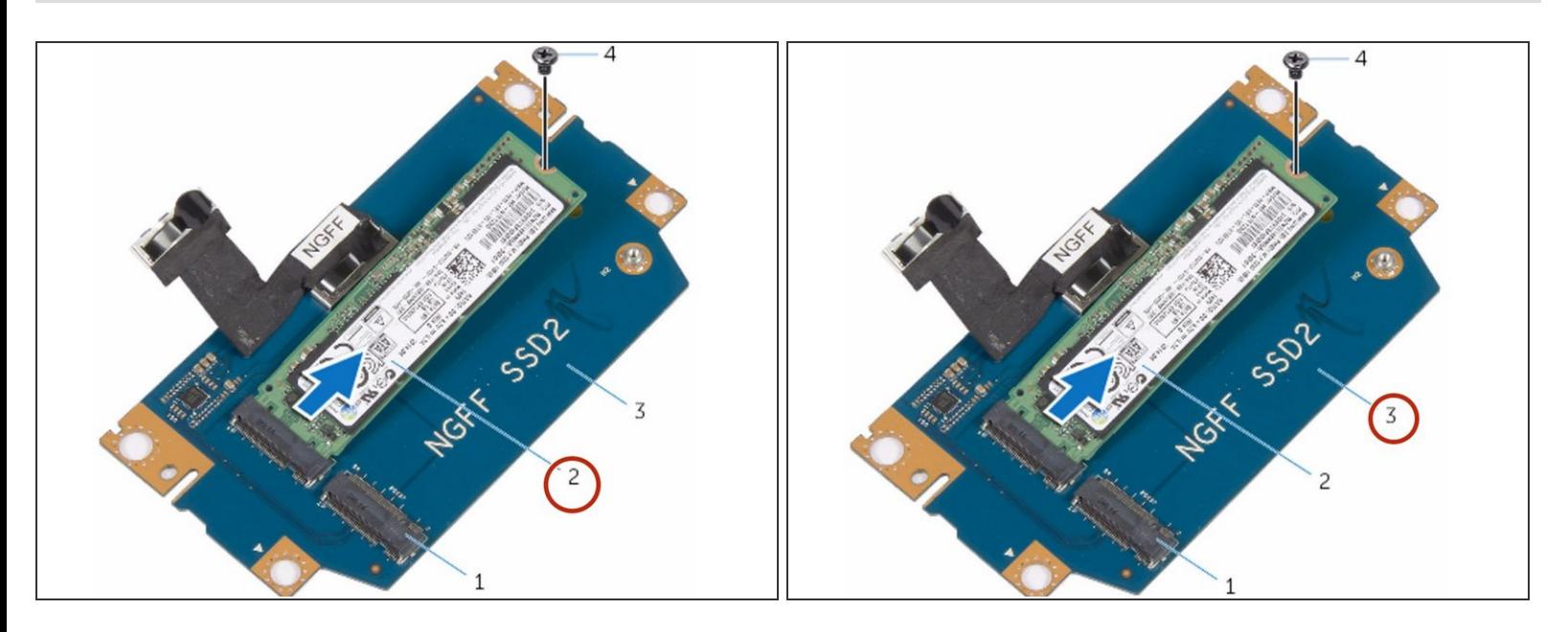

Deslice y levante la unidad de estado sólido del conjunto de la unidad de estado sólido.

#### **Paso 8 — La nueva unidad de estado sólido**

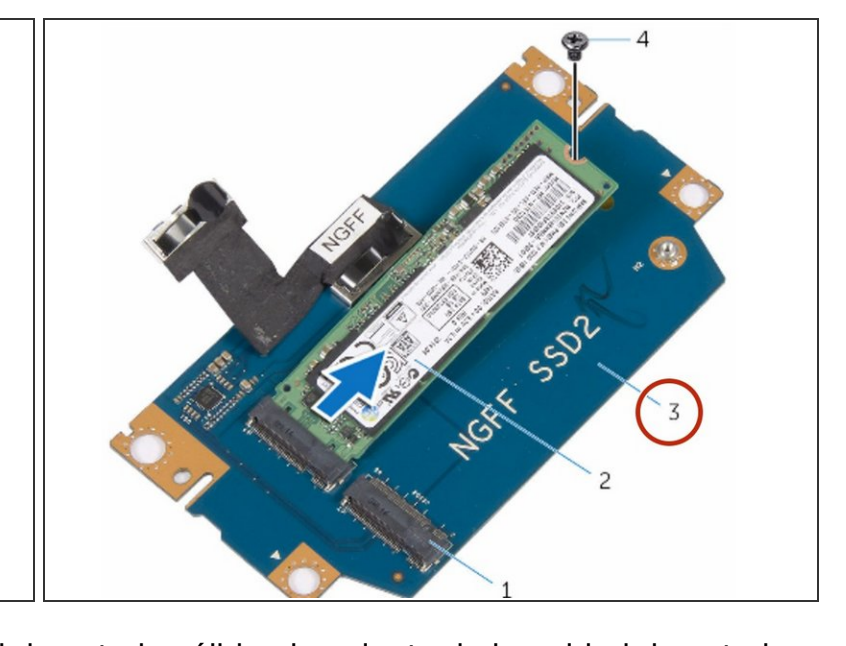

Deslice la NUEVA unidad de estado sólido en la ranura del conjunto de la unidad de estado sólido.  $\bullet$ 

#### **Paso 9 — Reemplazo de tornillo**

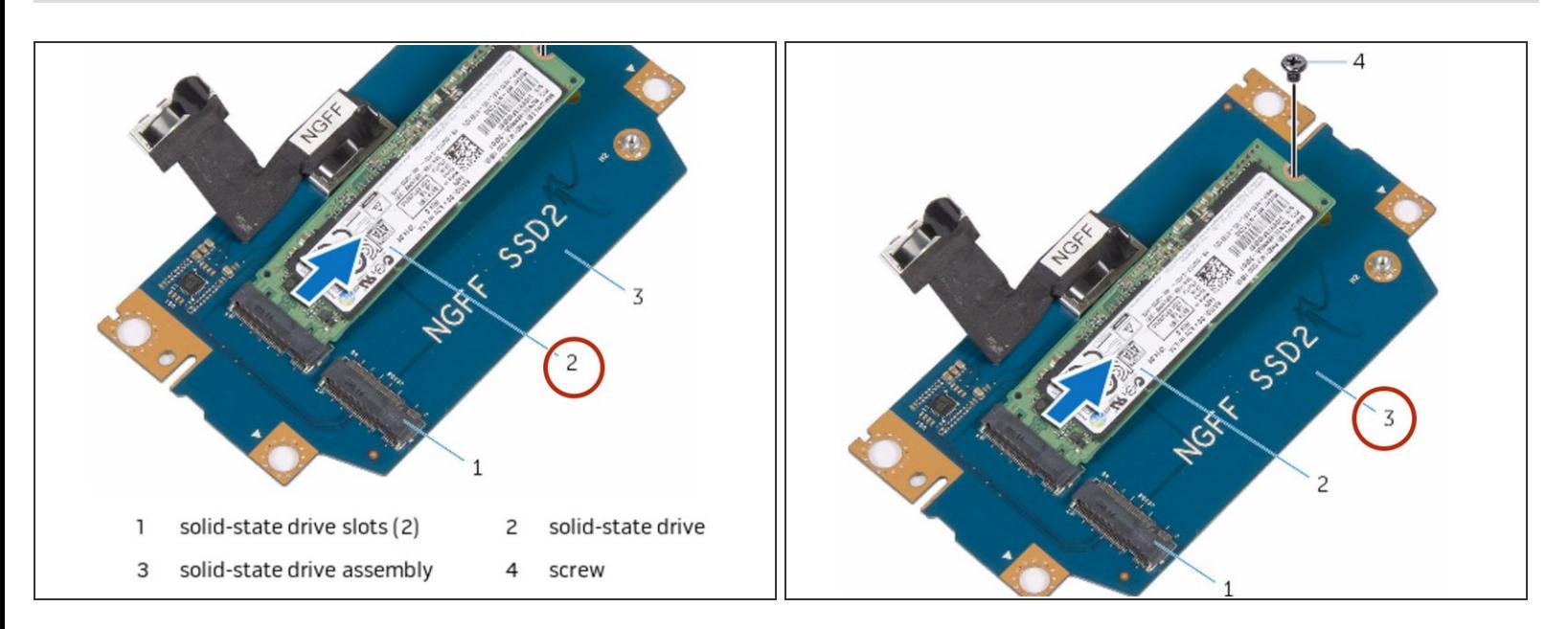

Vuelva a colocar el tornillo que fija la unidad de estado sólido al conjunto de la unidad de estado sólido.

#### **Paso 10 — Alinear los tornillos**

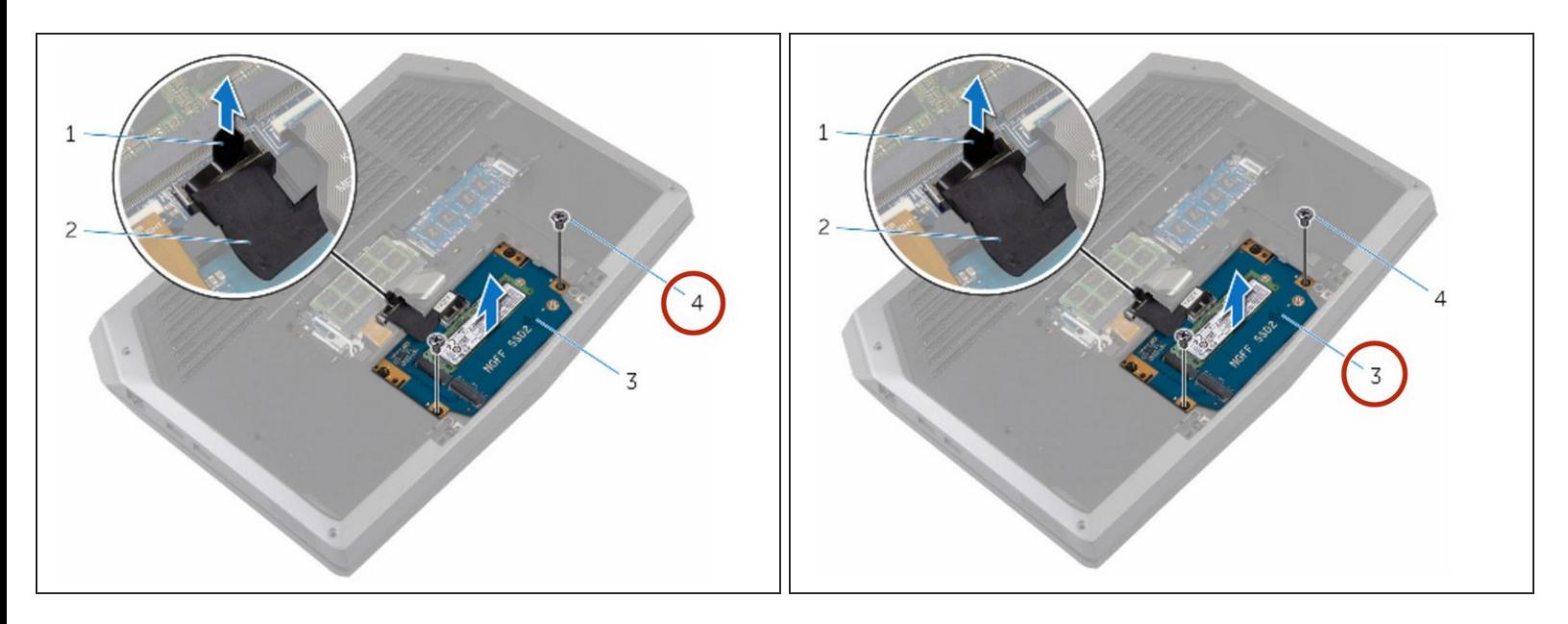

Alinee los orificios para tornillos en el conjunto de la unidad de estado sólido con los orificios para tornillos en la base del equipo.

#### **Paso 11 — Reemplace los tornillos**

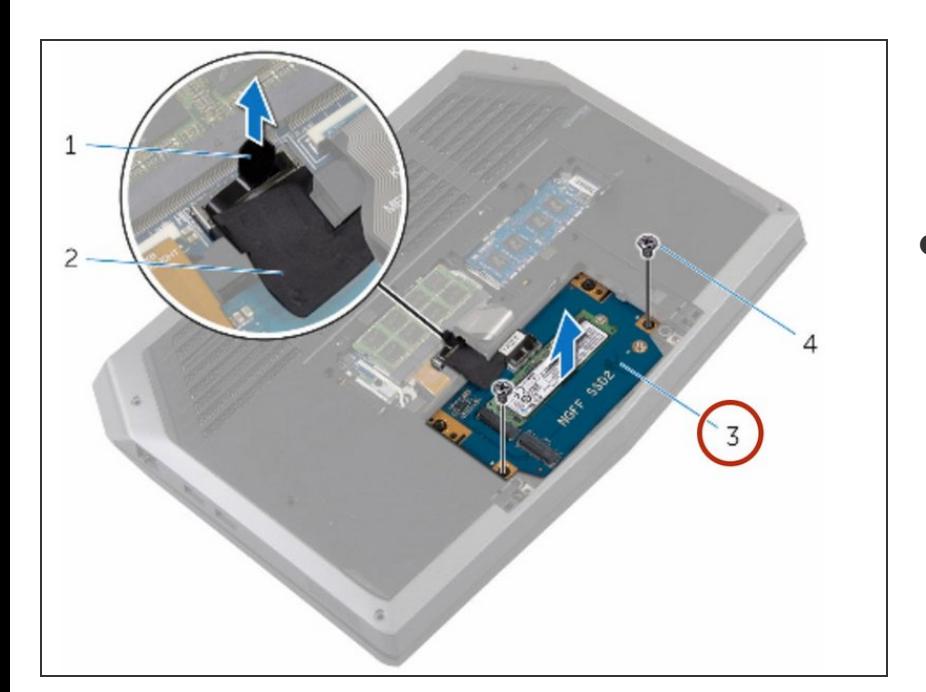

Vuelva a colocar los tornillos que aseguran el conjunto de la unidad de estado sólido a la base del equipo.

#### **Paso 12 — Conecte el cable a la placa del sistema**

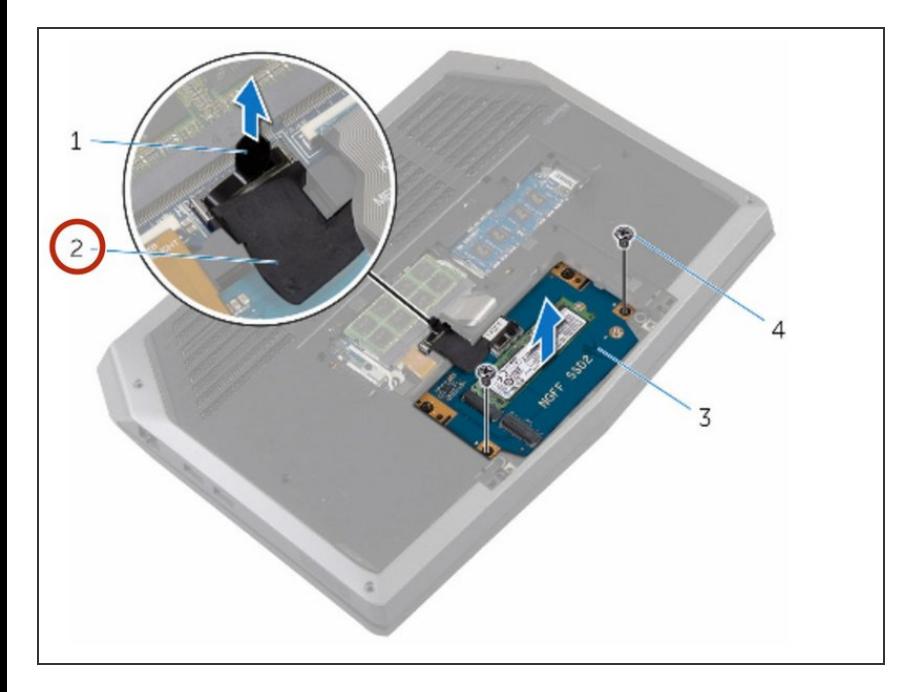

Conecte el cable de la unidad de estado sólido a la placa del sistema.  $\bullet$ 

#### **Paso 13 — Alinee los orificios para tornillos**

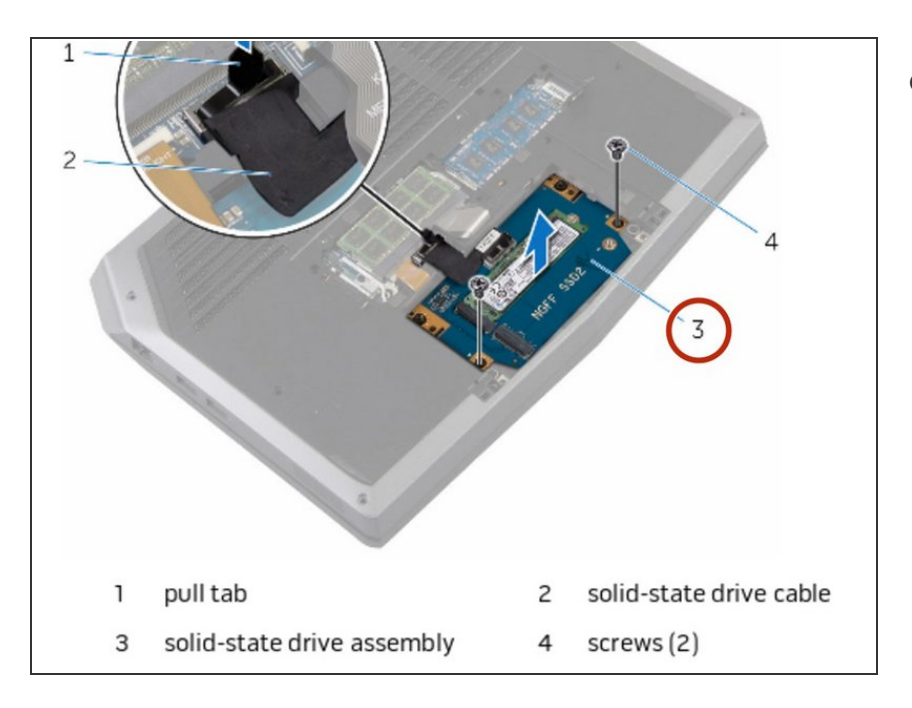

Alinee los orificios para tornillos en el soporte de la unidad de estado sólido con los orificios para tornillos en el conjunto de la unidad de estado sólido.  $\bullet$ 

#### **Paso 14 — Reemplace los tornillos**

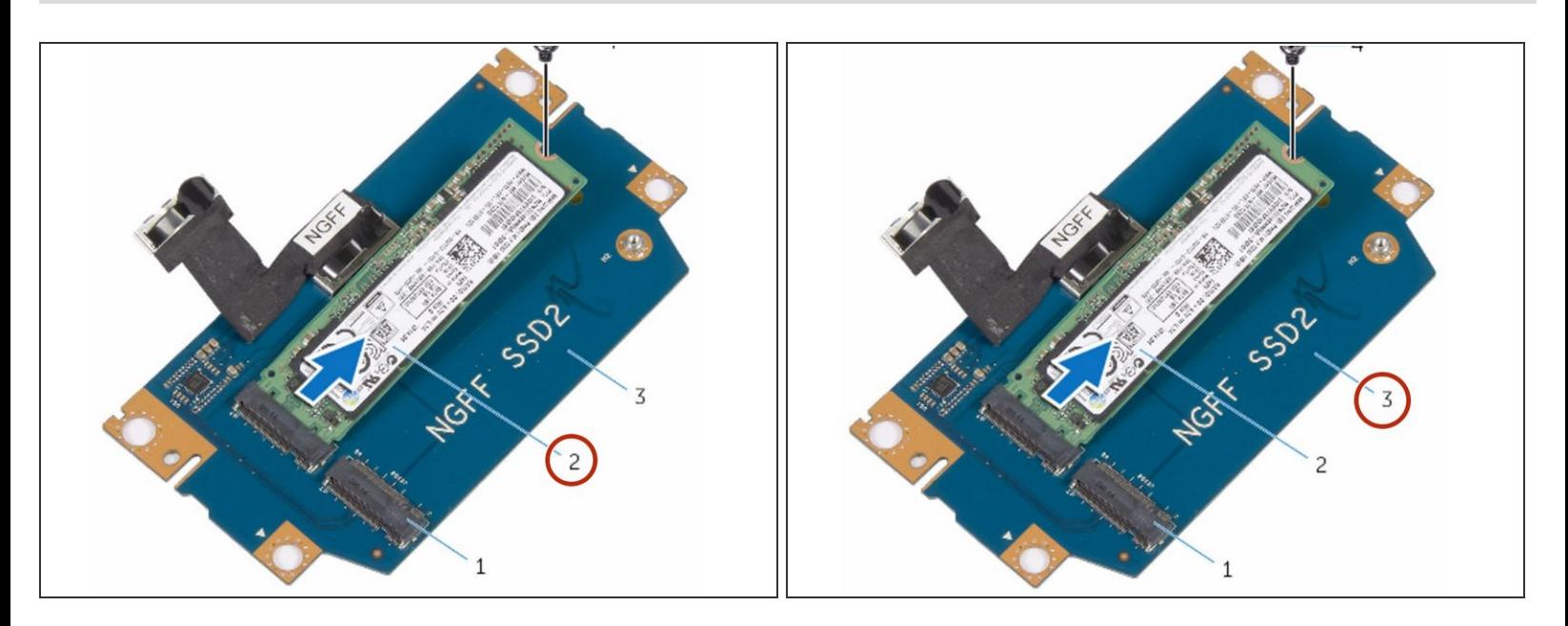

Vuelva a colocar los tornillos que fijan el soporte de la unidad de estado sólido al conjunto de la unidad de estado sólido.

Para volver a armar su dispositivo, siga estas instrucciones en orden inverso.